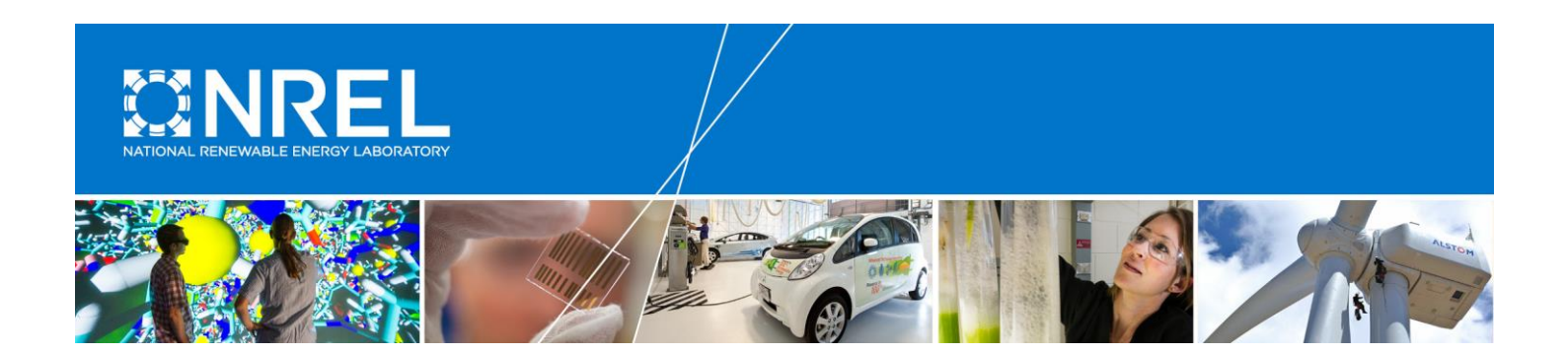

# **Fuel Cells in SAM: User Guide**

Nicholas DiOrio, Steven Janzou *National Renewable Energy Laboratory*

**NREL is a national laboratory of the U.S. Department of Energy Office of Energy Efficiency & Renewable Energy Operated by the Alliance for Sustainable Energy, LLC**

This report is available at no cost from the National Renewable Energy Laboratory (NREL) at www.nrel.gov/publications.

**Technical Report** DRAFT April 2019

Contract No. DE-AC36-

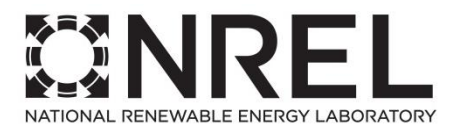

# **Fuel Cells in SAM: User Guide**

Nicholas DiOrio, Steven Janzou Prepared under Task No. WCRD.11029.01.01.01

**NREL is a national laboratory of the U.S. Department of Energy Office of Energy Efficiency & Renewable Energy Operated by the Alliance for Sustainable Energy, LLC**

This report is available at no cost from the National Renewable Energy Laboratory (NREL) at www.nrel.gov/publications.

National Renewable Energy Laboratory 15013 Denver West Parkway Golden, CO 80401 303-275-3000 • www.nrel.gov

**Technical Report** NREL/TP-6A20-73350 April 2019

Contract No. DE-AC36-

#### **NOTICE**

This report was prepared as an account of work sponsored by an agency of the United States government. Neither the United States government nor any agency thereof, nor any of their employees, makes any warranty, express or implied, or assumes any legal liability or responsibility for the accuracy, completeness, or usefulness of any information, apparatus, product, or process disclosed, or represents that its use would not infringe privately owned rights. Reference herein to any specific commercial product, process, or service by trade name, trademark, manufacturer, or otherwise does not necessarily constitute or imply its endorsement, recommendation, or favoring by the United States government or any agency thereof. The views and opinions of authors expressed herein do not necessarily state or reflect those of the United States government or any agency thereof.

> This report is available at no cost from the National Renewable Energy Laboratory (NREL) at www.nrel.gov/publications.

Available electronically at [SciTech Connect http:/www.osti.gov/scitech](http://www.osti.gov/scitech)

Available for a processing fee to U.S. Department of Energy and its contractors, in paper, from: U.S. Department of Energy Office of Scientific and Technical Information P.O. Box 62 Oak Ridge, TN 37831-0062 [OSTI http://www.osti.gov](http://www.osti.gov/) Phone: 865.576.8401 Fax: 865.576.5728 [Email: reports@osti.gov](mailto:reports@osti.gov)

Available for sale to the public, in paper, from: U.S. Department of Commerce National Technical Information Service 5301 Shawnee Road Alexandria, VA 22312 [NTIS http://www.ntis.gov](http://www.ntis.gov/) Phone: 800.553.6847 or 703.605.6000 Fax: 703.605.6900 [Email: orders@ntis.gov](mailto:orders@ntis.gov)

*Cover Photos by Dennis Schroeder: (left to right) NREL 26173, NREL 18302, NREL 19758, NREL 29642, NREL 19795.*

NREL prints on paper that contains recycled content.

## <span id="page-3-0"></span>**Executive Summary**

A fuel cell model was added to the public version of System Advisor Model (SAM). The fuel cell technology model can be incorporated with PV and battery storage models, allowing users to model the interaction of these three technologies. By adding this capability to a public version of SAM, a broad audience can consider the system performance and financial benefits of installing a fuel cell generator in conjunction with PV or energy storage systems. This work was prepared as a contract deliverable. More comprehensive, publicly available works will be published for reference.

## **Table of Contents**

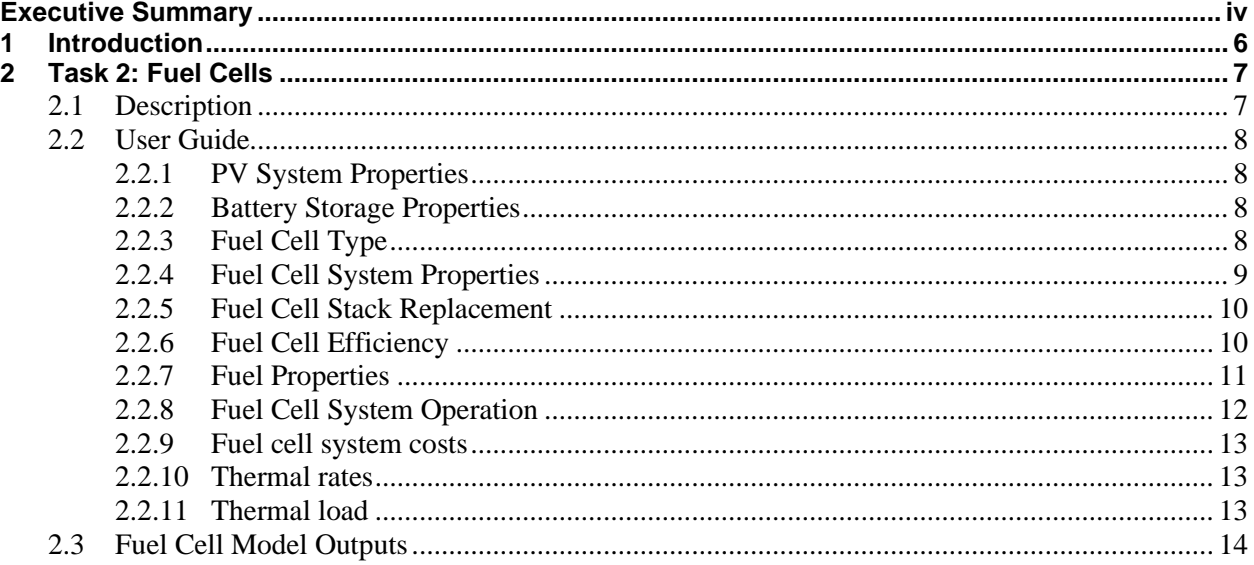

# **List of Figures**

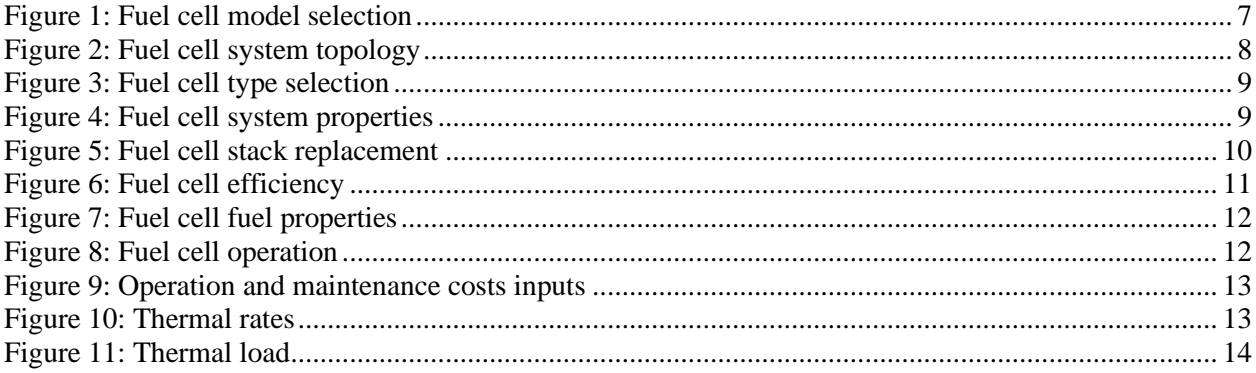

## <span id="page-5-0"></span>**1 Introduction**

The goal of this project was to add a fuel cell model into SAM (public). This standalone technology can be incorporated with PV and battery storage systems, allowing a user to model the interaction of these three technologies. Users will be able to model charging a battery with a fuel cell in addition to the existing capability of charging a battery with PV generation.

This report is available at no cost from the National Renewable Energy Laboratory at [www.nrel.gov/publications.](http://www.nrel.gov/publications)

# <span id="page-6-0"></span>**2 Fuel Cells**

The fuel-cell model was added to SAM as a new technology model for **Commercial (distributed)** and **PPA single owner (utility)** financial models. The model was developed in collaboration with other fuel cell modeling experts at NREL, who have developed other tools for internal research [1].

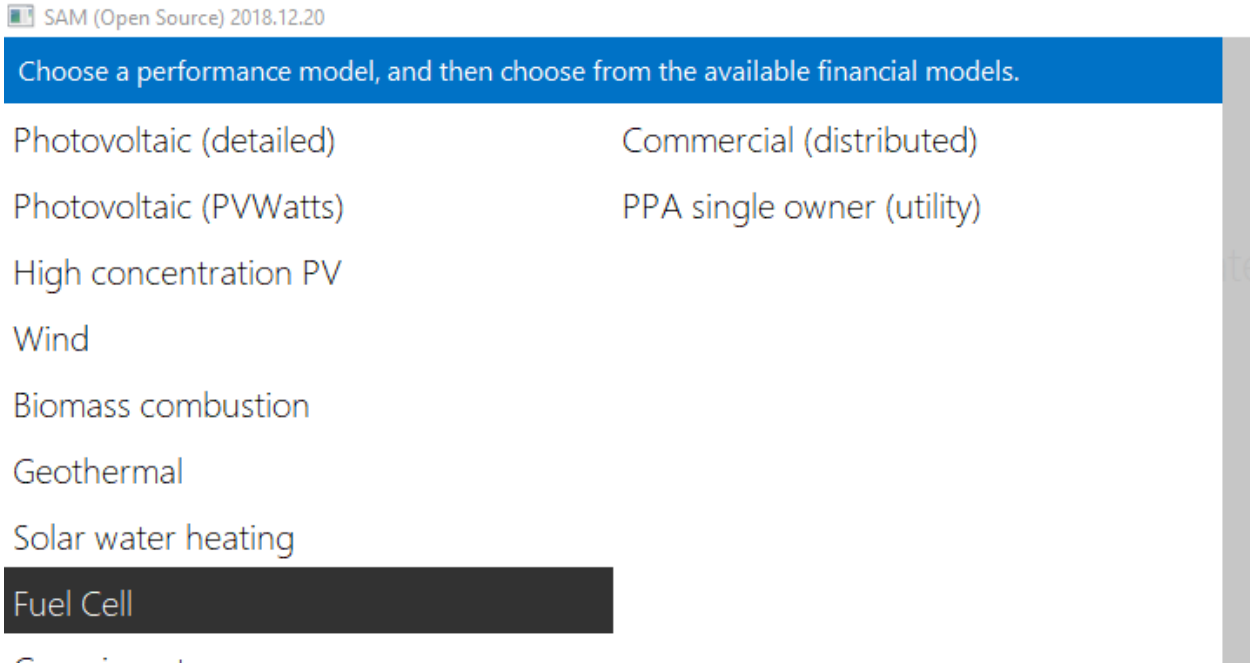

### **Figure 1: Fuel cell model selection**

## <span id="page-6-2"></span><span id="page-6-1"></span>**2.1 Description**

The fuel cell model allows you to analyze the performance of the following types of fuel cells:

- Molten Carbonate (MCFC)
- Phosphoric Acid (PAFC)
- Solid Oxide (SOFC)
- Custom

The model provides a generic representation of a fuel cell or other generator, allowing the modeling of dynamic response limits, minimum turn down limits, degradation, and fuel usage.

You can model a system with the battery connected on the AC side of a photovoltaic system as shown in the following block diagrams. The model assumes that the fuel cell system comes with its own inverter for converting DC to AC electricity. The electric load is optional depending on what financial model is being used.

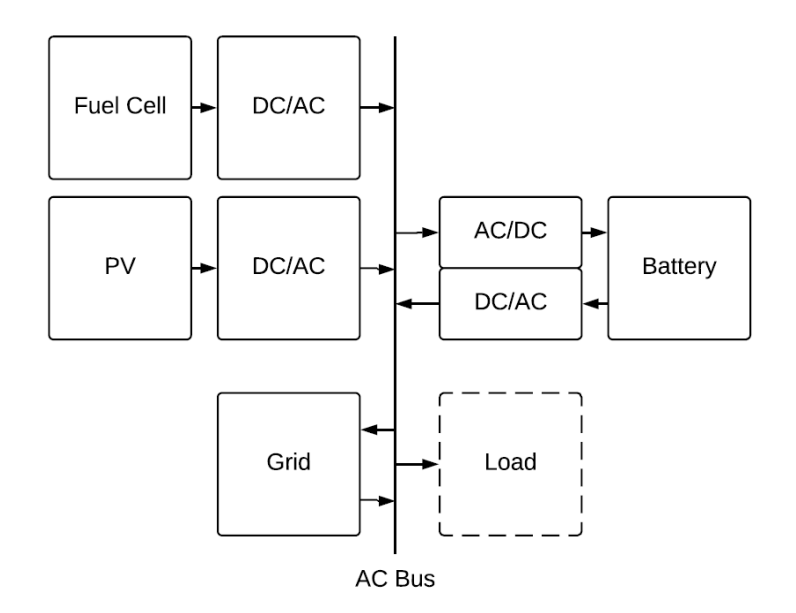

**Figure 2: Fuel cell system topology**

## <span id="page-7-4"></span><span id="page-7-0"></span>**2.2 User Guide**

To get started setting up a fuel cell project, there are several pages to be aware of:

- PV System Setup a generic PV system using PVWatts
- Battery Storage Specify a battery system using SAM's detailed model
- Fuel Cell Specify properties of the fuel cell system
- Dispatch Specify how to operate the hybrid system
- System Costs Specify costs for each system component
- Thermal Rates Specify the cost of heat
- Thermal Load Specify the heating load at the site

This section will describe the relevant inputs on these pages.

### <span id="page-7-1"></span>*2.2.1 PV System Properties*

The PV System can be specified using standard PVWatts inputs [2].

### <span id="page-7-2"></span>*2.2.2 Battery Storage Properties*

The Battery System can be specified by using the assumptions outlined in the battery technical reference manual [3].

## <span id="page-7-3"></span>*2.2.3 Fuel Cell Type*

Selecting a fuel cell type updates defaults in SAM that have been prepopulated with best estimates for each chemistry. The user can modify the defaults if desired.

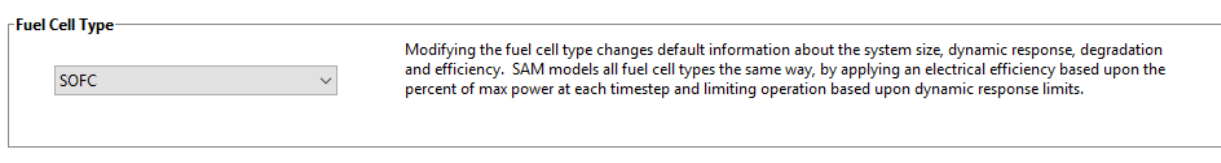

#### **Figure 3: Fuel cell type selection**

#### <span id="page-8-1"></span><span id="page-8-0"></span>*2.2.4 Fuel Cell System Properties*

To specify a fuel cell size, dynamic response, degradation, and shutdown schedule, the system properties section contains these input (note, blue boxes indicate calculated values):

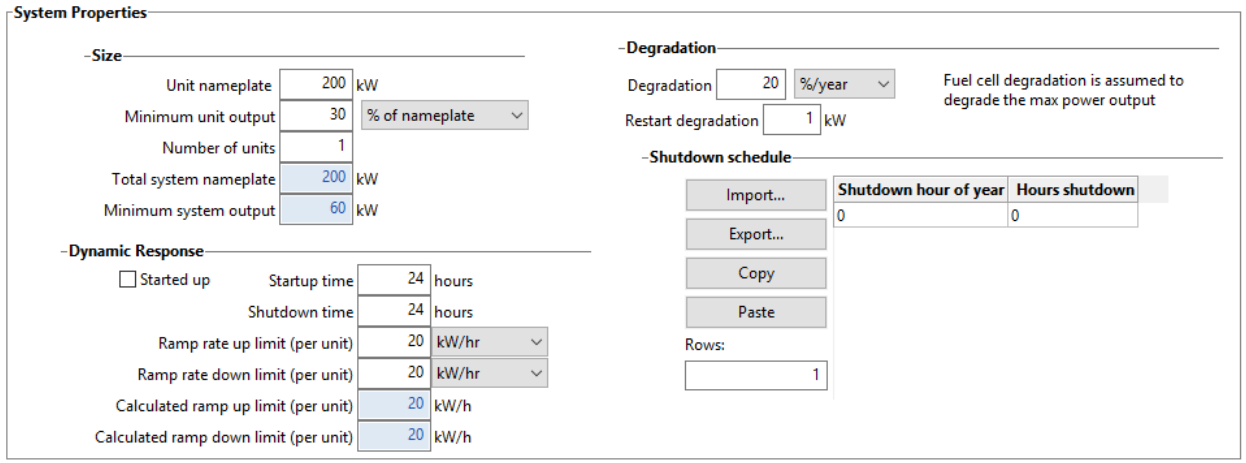

#### **Figure 4: Fuel cell system properties**

#### <span id="page-8-2"></span>**Size**

- Unit nameplate: The nominal max power of one fuel cell stack
- Minimum unit output: The minimum power at which the fuel cell can be run without shutting down
- Number of units: Specify the number of fuel cell stacks

#### **Dynamic Response**

- Started up: Indicate if the fuel cell has already been started before the simulation starts. The fuel cell operation will attempt to match the selected dispatch strategy in the first hour.
- Startup time: The time it takes for the fuel cell to start up
- Shutdown time: The time it takes for the fuel cell to shut down
- Ramp rate up limit: The maximum ramp rate when a fuel cell is powering up
- Ramp rate down limit: The maximum ramp rate when a fuel cell is powering down

#### **Degradation**

- Degradation: The amount of degradation that occurs to the maximum power output of a stack as the fuel cell runs
- Restart degradation: The reduction to stack maximum power output due to restarting the fuel cell

#### **Shutdown schedule**

Each row describes one shutdown throughout the year. For each row, define:

- Shutdown hour of the year: Specify hour between 0 and 8759 when the shutdown starts
- Hours shutdown: Specify the number of hours the shutdown lasts

### <span id="page-9-0"></span>*2.2.5 Fuel Cell Stack Replacement*

Throughout the lifetime of a financial project, it's possible that a fuel cell stack will need to be replaced. This section provides options for that replacement.

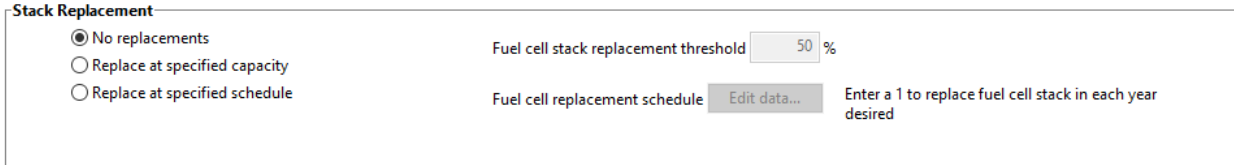

#### **Figure 5: Fuel cell stack replacement**

#### <span id="page-9-2"></span>**Options**

- No replacements: Don't replace the stack
- Replace at specified capacity: Once the maximum power of a stack has degraded to a specified percentage of the original maximum, replace the stack.
- Replace at specified schedule: Within the schedule, place a 1 for any year where a stack replacement is desired.
- Fuel cell stack replacement threshold: Specify percent degradation of maximum power of a stack at which to replace the stack.
- Fuel cell replacement schedule: Schedule to input replacements

## <span id="page-9-1"></span>*2.2.6 Fuel Cell Efficiency*

The fuel cell efficiency curve describes the electrical and heat-recovery efficiency at different output percentages, which allows the calculation of fuel consumption and heat generation. Several definitions can be assumed for the power percent, or load of the fuel cell. Thus, SAM allows selecting how this quantity is defined:

10

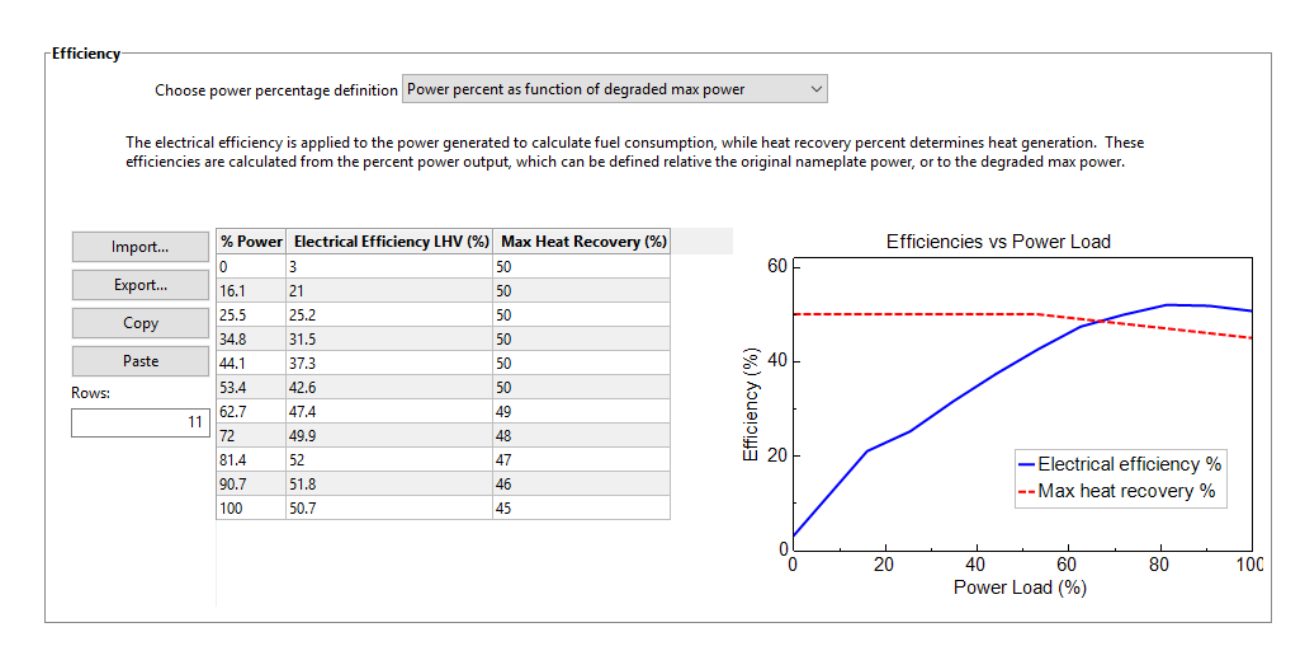

**Figure 6: Fuel cell efficiency**

#### <span id="page-10-1"></span>**Power percentage definition**

- As function of original nameplate At each time step, the fuel cell power percentage will be calculated relative to the original nameplate power.
- As a function of degraded max power At each time step, the fuel cell power percentage will be calculated relative to the degraded max power.

#### **Columns**

- % Power: Power output percentage of the fuel cell
- Electrical Efficiency LHV (%): The electrical efficiency of the stack at the given % power
- Max Heat Recovery (%): The maximum heat recovery percent at a given % power output. For example, if the power output at a given percent is 100 kW, and the heat recovery is 50%, then 50 kWt of heat can be recovered.

## <span id="page-10-0"></span>*2.2.7 Fuel Properties*

This section allows the specification of fuel properties, which are primarily used to calculate fuel consumption and heat recovery.

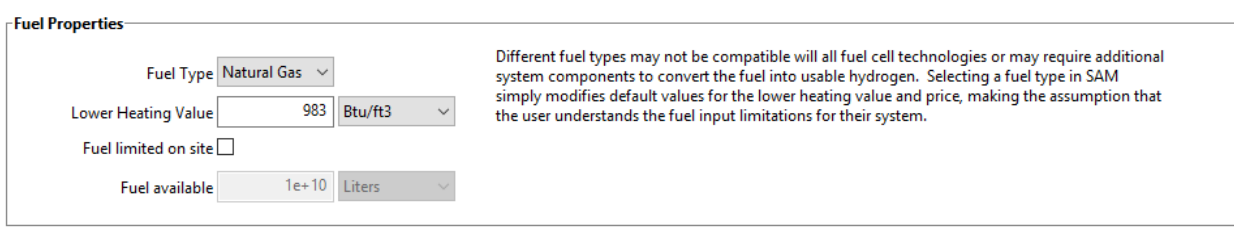

#### **Figure 7: Fuel cell fuel properties**

- <span id="page-11-1"></span>• Fuel Type: Selecting a fuel type will populate a default for the heating value
- Lower Heating Value: The lower heating value of the fuel
- Fuel limited on site: Indicate whether the fuel on site is limited
- Fuel Available: If the site is fuel limited, indicate the amount of fuel on site

## <span id="page-11-0"></span>*2.2.8 Fuel Cell System Operation*

To specify how the fuel cell is operated, several options are available.

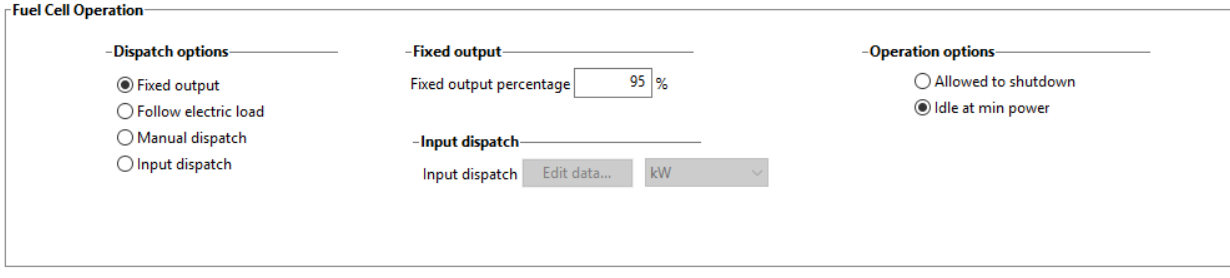

#### **Figure 8: Fuel cell operation**

#### <span id="page-11-2"></span>**Dispatch options**

- Fixed output: Run the fuel cell at a fixed percentage
- Follow electric load: The fuel cell will ramp up or down to try and meet the electric load
- Manual dispatch: Manually specify how the fuel cell operates
- Input dispatch: Input a output power signal for the controller to follow

#### **Fixed output**

• Fixed output percentage: If running at fixed output, specify the output percentage

#### **Input dispatch**

• Input dispatch: If using this dispatch option, input the power signal of the fuel cell to follow

#### **Operation options**

• Allowed to shutdown: Select if you want to allow the fuel cell to shut down when not needed

• Idle at min power: Select if you want the fuel cell to idle at min power when not needed

### <span id="page-12-0"></span>*2.2.9 Fuel cell system costs*

On the **System Costs** page, the user can specify direct and indirect capital costs for the PV, Battery, and Fuel Cell system, and Operation and Maintenance Costs.

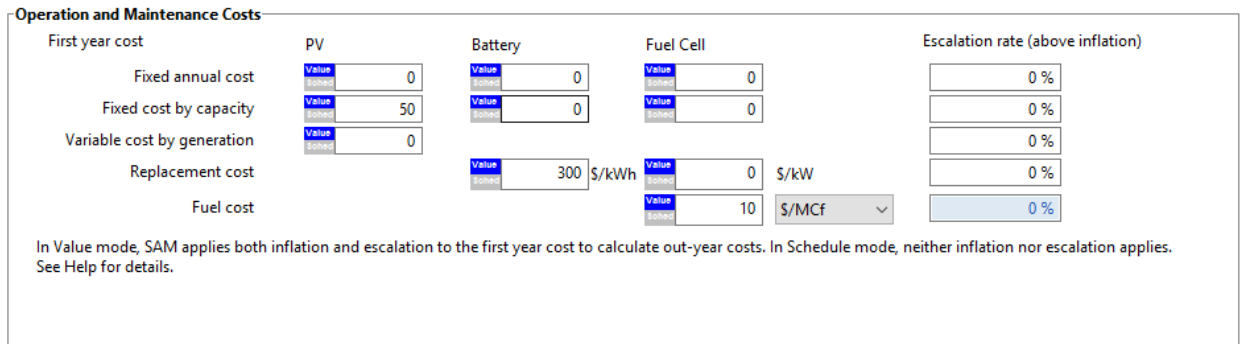

**Figure 9: Operation and maintenance costs inputs**

#### <span id="page-12-3"></span><span id="page-12-1"></span>*2.2.10 Thermal rates*

The thermal rates page contains inputs for the buy and sell rate of heat and provides the ability to set the buy rate to the fuel cost through a nominal heat conversion efficiency assumption.

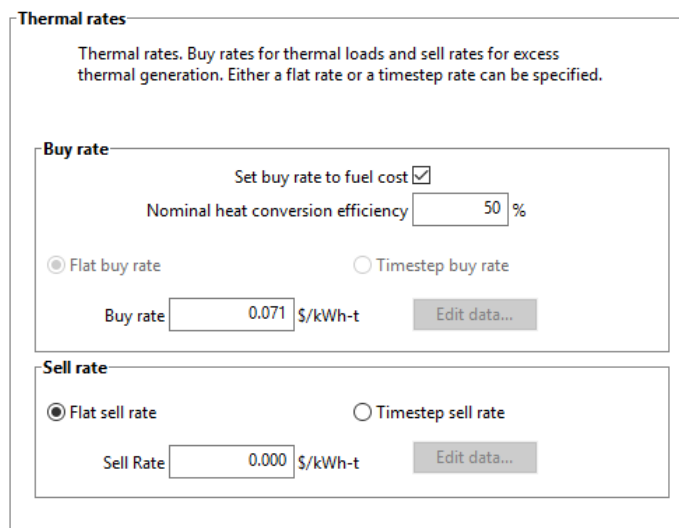

**Figure 10: Thermal rates**

#### <span id="page-12-4"></span><span id="page-12-2"></span>*2.2.11 Thermal load*

The thermal load page contains inputs for the heating load of the site. The fuel cell will produce heat according to the heat recovery efficiency at a given output percentage. The heat produced by the fuel cell will go to offset the thermal load, thereby providing savings in the heating bill.

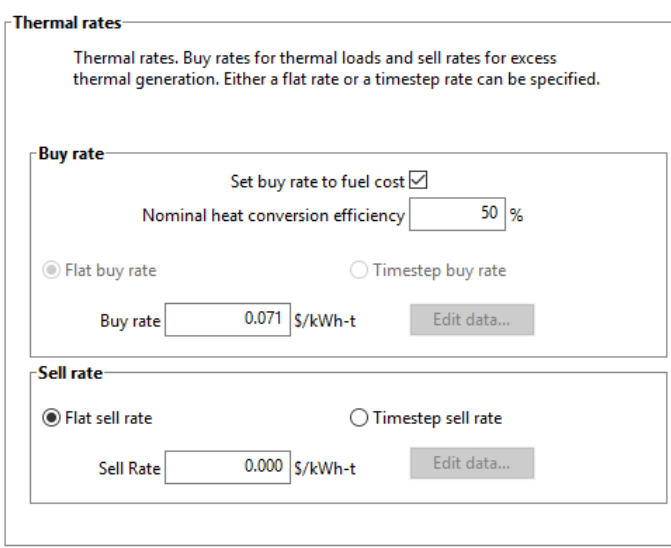

**Figure 11: Thermal load**

## <span id="page-13-1"></span><span id="page-13-0"></span>**2.3 Fuel Cell Model Outputs**

The fuel cell hybrid system model has several outputs which assist visualization of data. The following data variables can be visualized as time series data:

- Electricity from fuel cell (kW)
- Electricity to grid from fuel cell  $(kW)$
- Electricity to load from fuel cell (kW)
- Fuel consumption of fuel cell (MCf)
- Heat from fuel cell (kWt)
- Thermal load (year 1) (kW-t)
- Thermal revenue with system  $(\$)$
- Thermal revenue without system  $(\$)$

The fuel cell model also introduces several line items to SAM's cash flow, including:

- Value of thermal savings  $(\$)$
- Fuel cell replacement cost  $(\$)$
- Fuel cell fixed expense  $(\$)$
- Fuel cell capacity-based expense  $(\$)$
- SyO&M fuel expense  $(\$)$

## **3 Summary**

A generic fuel cell model was added to SAM. The model allows for deep customization of fuel cell behavior and operation, including coupling with a PV and energy storage system. The model considers both electricity and heat generated from a fuel cell and can offset electrical and thermal loads with the power produced, thus allowing for combined heat and power analysis.

## **4 References**

[1] D. Steward, M. Penev, G. Saur, and W. Becker, "Fuel Cell Power Model Version 2: Startup Guide, System Designs, and Case Studies." National Renewable Energy Laboratory, Jun-2013.

[2] A. Dobos, "PVWatts Version 5 Manual." National Renewable Energy Laboratory, 04-Sep-2014.

[3] N. DiOrio, A. Dobos, S. Janzou, A. Nelson, and B. Lundstrom, "Technoeconomic Modeling of Battery Energy Storage in SAM." National Renewable Energy Laboratory, Sep-2015.